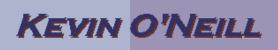

| <ul> <li>SharePoint<br/>2010</li> <li>Site Action<br/>Areas</li> </ul>                                                                                                    | A site owner typically will be working in four areas:<br>Site Actions -> Site Settings<br>Site Actions -> Edit Page<br>Site Actions -> New Page, New Document Library, New Site<br>and More Options<br>While in a list or library (Settings -> List or Library Settings) |
|----------------------------------------------------------------------------------------------------|----------------------------------------------------------------------------------------------------|
| 1. Under Site<br>Actions -> Site<br>Settings a Site<br>Owner likely will<br>see the following<br>options:                                                                                                 |                                                                                                    |
| 2. If a user is a<br>subsite owner<br>and doesn't have<br>rights to the top<br>level site then<br>while going to<br>Site Actions -><br>Site Settings they<br>will not have<br>access to the<br>following: | Galleries<br>Site columns<br>Site content types<br>Web parts<br>List templates<br>Master pages and page layouts<br>Inemes<br>Solutions                                                                                                    |

## KEVIN O'NEILL

3. A Site Collection administrator will have many more options to choose from.

æ People and groups Site permissions Site collection administrators Galleries Site columns Site content types Web parts List templates Master pages and page layouts Themes Solutions Site Administration

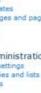

Users and Permissions

Regional settings Site libraries and lists User alerts RSS Search and offline availability Sites and workspaces Workflows Workflow settings Site output cache Term store management Content and structure Searchable columns Content and structure logs

Look and Feel Welcome Page Title, description, and icon -Naster page Page layouts and site templates Tree view Site theme Navigation Site Actions

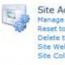

E

Manage site features Reset to site definition Delete this site Site Web Analytics reports Site Collection Web Analytics reports

Site Collection Administration 040 Search settings Search scopes Search keywords FAST Search keywords FAST Search site promotion and demotion FAST Search user context Recycle bin Site collection features Site hierarchy Site collection navigation Site collection audit settings Portal site connection Site collection policies Site collection cache profiles Site collection object cache